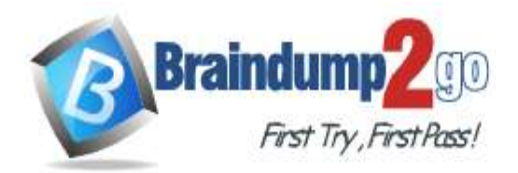

 **Braindump2go [Guarantee All Exams](https://www.braindump2go.com/) 100% Pass [One Time!](https://www.braindump2go.com/)**

# **Vendor: Microsoft**

# **Exam Code: MS-101**

# **Exam Name: Microsoft 365 Mobility and Security**

# **New Updated Questions from Braindump2go (Updated in June/2020)**

# **[Visit Braindump2go and Download Full Version MS-101](https://www.braindump2go.com/ms-101.html) Exam Dumps**

## **QUESTION 209**

From the Security & Compliance admin center, you create a content export as shown in the exhibit. (Click the Exhibit tab.)

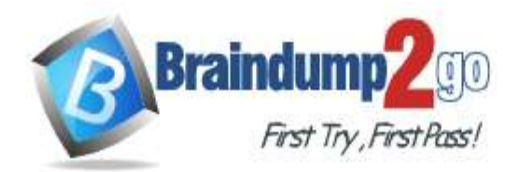

**[One Time!](https://www.braindump2go.com/)**

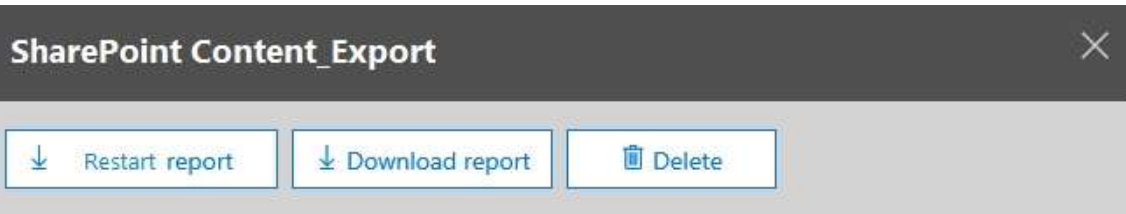

### **Status:**

The export has completed. You can start downloading the results.

## Items included from the search:

All items, excluding ones that have unrecognized format, are encrypted, or weren't indexed for other reasons.

## **Exchange content format:**

One PST file for each mailbox.

De-duplication for Exchange content:

Not enabled.

**SharePoint document versions:** 

Included

Export files in a compressed (zipped) folder: Yes

## The export data was prepared within region:

Default region

Close

Feedback

What will be excluded from the export?

- A. a 10-MB XLSX file
- B. a 5-MB MP3 file
- C. a 5-KB RTF file
- D. an 80-MB PPTX file

### **Answer:** B **Explanation:**

Unrecognized file formats are excluded from the search.

Certain types of files, such as Bitmap or MP3 files, don't contain content that can be indexed. As a result, the search indexing servers in Exchange and SharePoint don't perform full-text indexing on these types of files. These types of files are considered to be unsupported file types.

https://docs.microsoft.com/en-us/microsoft-365/compliance/partially-indexed-items-in-content-search?view=o365 worldwide

https://docs.microsoft.com/en-us/office365/securitycompliance/export-a-content-search-report

## **QUESTION 210**

**MS-101 [Exam Dumps](https://www.braindump2go.com/ms-101.html) MS-101 [Exam Questions](https://www.braindump2go.com/ms-101.html) MS-101 [PDF Dumps](https://www.braindump2go.com/ms-101.html) MS-101 [VCE Dumps](https://www.braindump2go.com/ms-101.html)**

**<https://www.braindump2go.com/ms-101.html>**

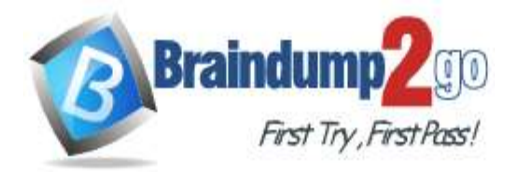

**[One Time!](https://www.braindump2go.com/)**

Hotspot Question

You have a Microsoft 365 subscription.

You create a Microsoft Cloud App Security policy named Risk1 based on the Logon from a risky IP address template as shown in the following exhibit.

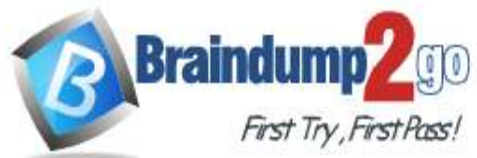

**[One Time!](https://www.braindump2go.com/)**

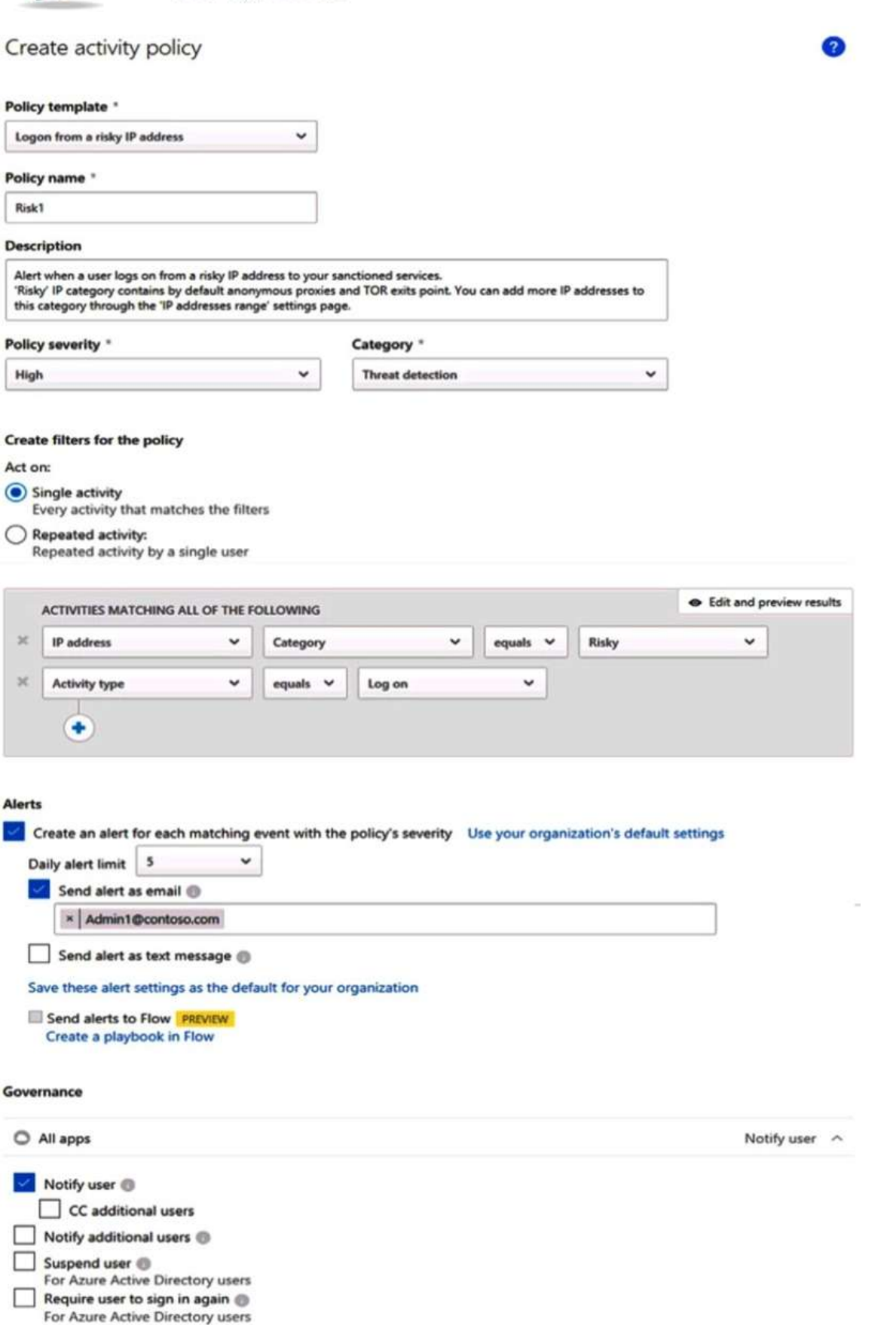

You have two users named User1 and User2. Each user signs in to Microsoft SharePoint Online from a risky IP address 10 times within 24 hours.

Use the drop-down menus to select the answer choice that completes each statement based on the information

**MS-101 [Exam Dumps](https://www.braindump2go.com/ms-101.html) MS-101 [Exam Questions](https://www.braindump2go.com/ms-101.html) MS-101 [PDF Dumps](https://www.braindump2go.com/ms-101.html) MS-101 [VCE Dumps](https://www.braindump2go.com/ms-101.html)**

**<https://www.braindump2go.com/ms-101.html>**

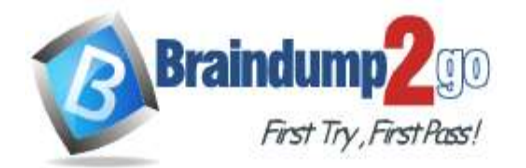

presented in the graphic. NOTE: Each correct selection is worth one point.

# **Answer Area**

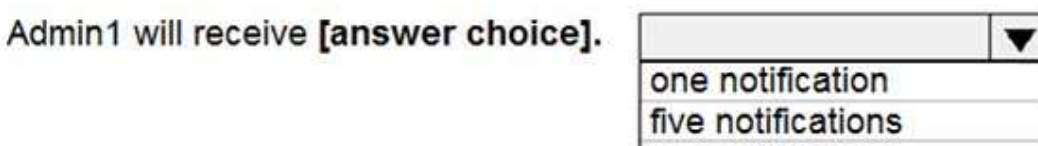

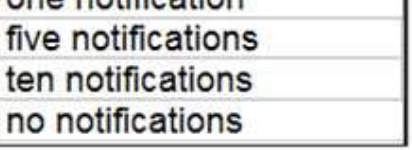

User1 will receive [answer choice].

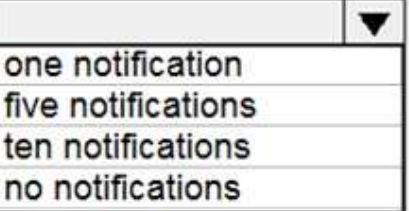

**Answer:** 

**Answer Area** 

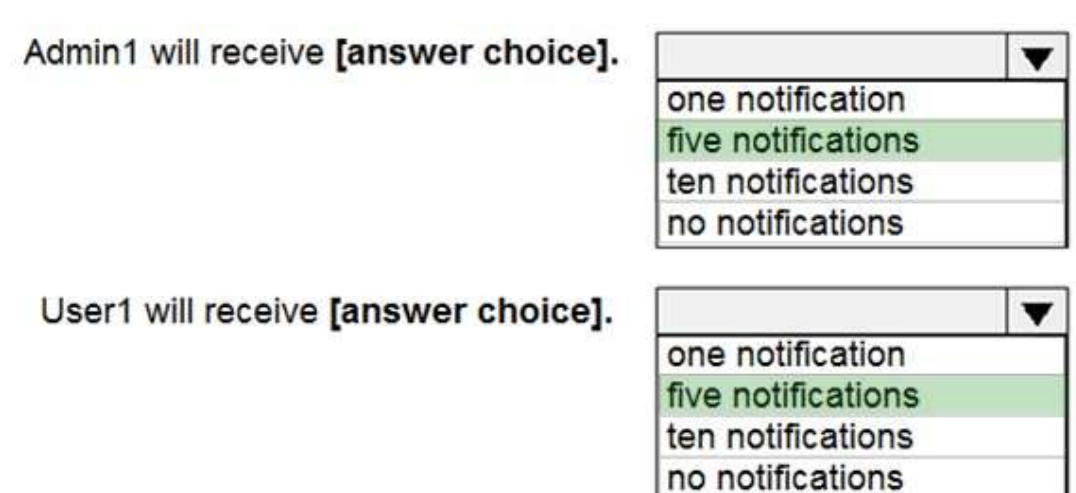

## **QUESTION 211**

Hotspot Question A user named User1 has files in Microsoft OneDrive as shown in the following table.

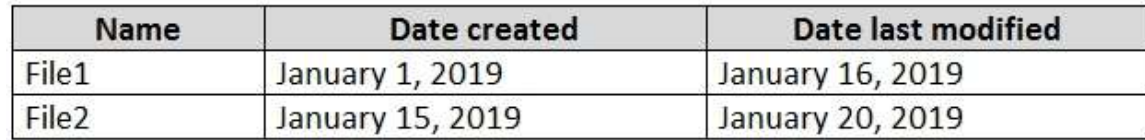

On February 1, 2019, you apply a retention policy named Policy1 as shown in the following exhibit.

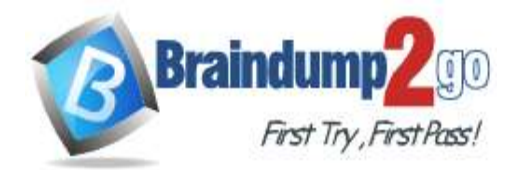

# Decide if you want to retain content, delete it, or both

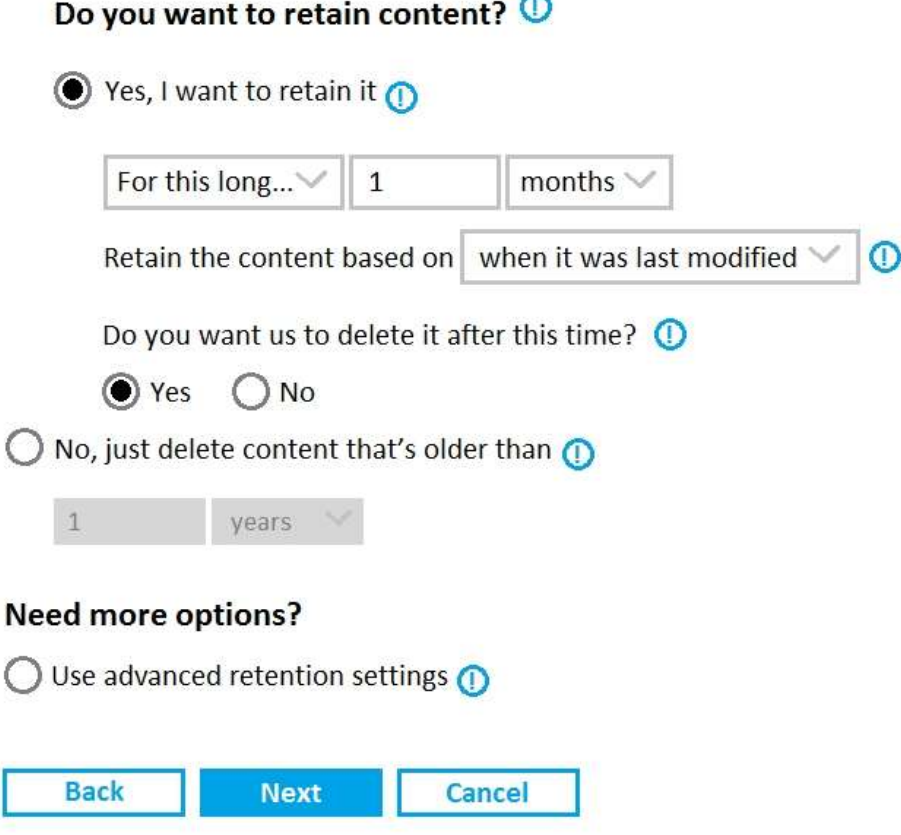

On February 5, 2019, User1 edits File2.

For each of the following statements, select Yes if the statement is true. Otherwise, select No. NOTE: Each correct selection is worth one point.

## **Answer Area**

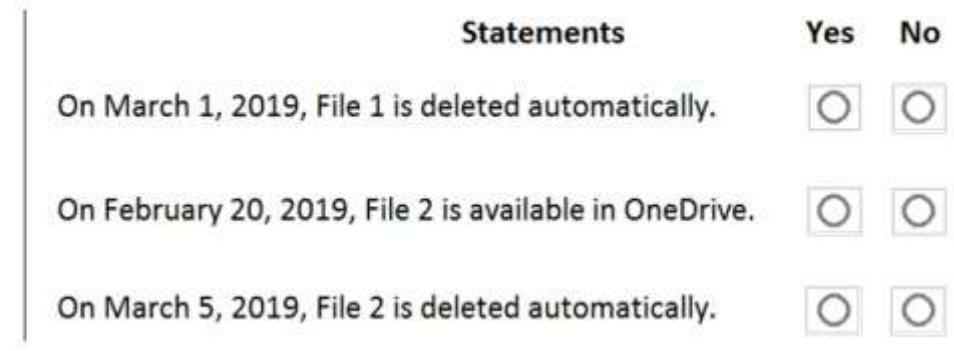

**Answer:** 

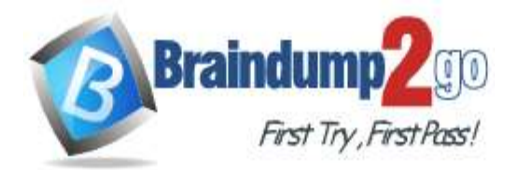

# **Answer Area**

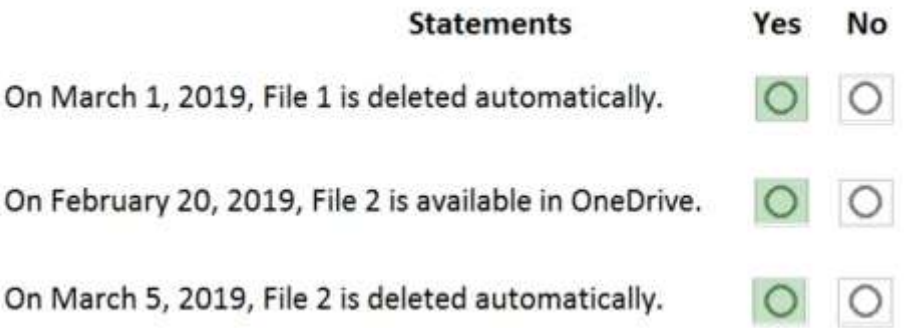

## **QUESTION 212**

Hotspot Question

You have a Microsoft 365 subscription that contains the users shown in the following table.

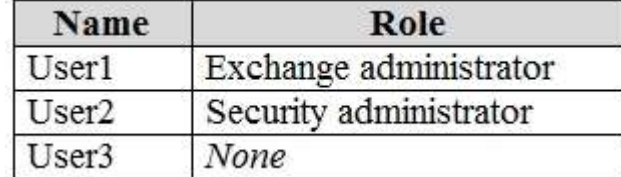

You run the following cmdlet.

Set-MailboxAuditBypassAssociation –Identity User2

–AuditByPassEnabled \$true

The users perform the following actions:

User1 accesses an item in the mailbox of User2.

User2 modifies a mailbox item in the mailbox of User3.

User3 signs in to her mailbox.

Answ

**Answer:** 

For each of the following statements, select Yes if the statement is true. Otherwise, select No. **NOTE:** Each correct selection is worth one point.

## **Answer Area**

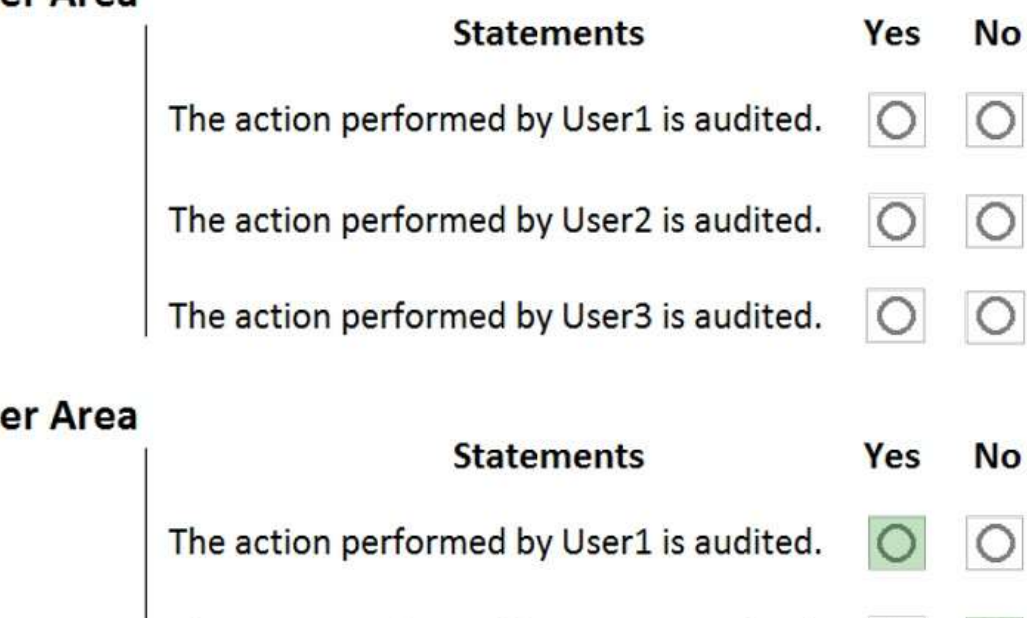

The action performed by User2 is audited.

The action performed by User3 is audited.

**MS-101 [Exam Dumps](https://www.braindump2go.com/ms-101.html) MS-101 [Exam Questions](https://www.braindump2go.com/ms-101.html) MS-101 [PDF Dumps](https://www.braindump2go.com/ms-101.html) MS-101 [VCE Dumps](https://www.braindump2go.com/ms-101.html) <https://www.braindump2go.com/ms-101.html>**

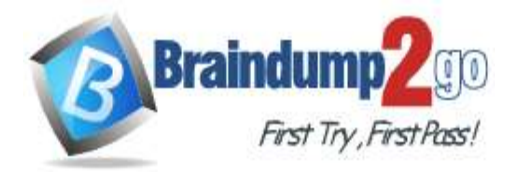

## **Explanation:**

https://docs.microsoft.com/en-us/powershell/module/exchange/set-mailboxauditbypassassociation?view=exchange-ps

### **QUESTION 213**

Hotspot Question

You configure a data loss prevention (DLP) policy named DLP1 as shown in the following exhibit.

# Choose the types of content to protect

This policy will protect content that matches these requirements. You can choose sensitive info types and existing labels.

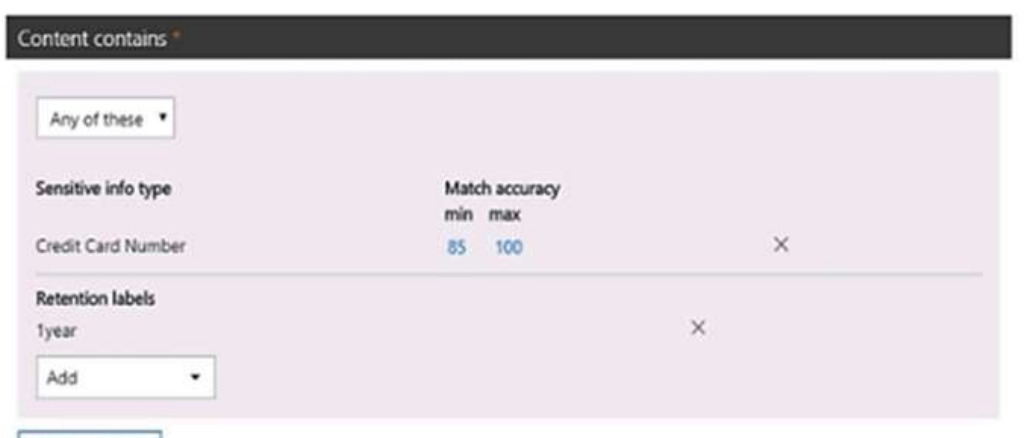

+ Add group

Use the drop-down menus to select the answer choice that completes each statement based on the information presented in the graphic.

NOTE: Each correct selection is worth one point.

**Answer Area** 

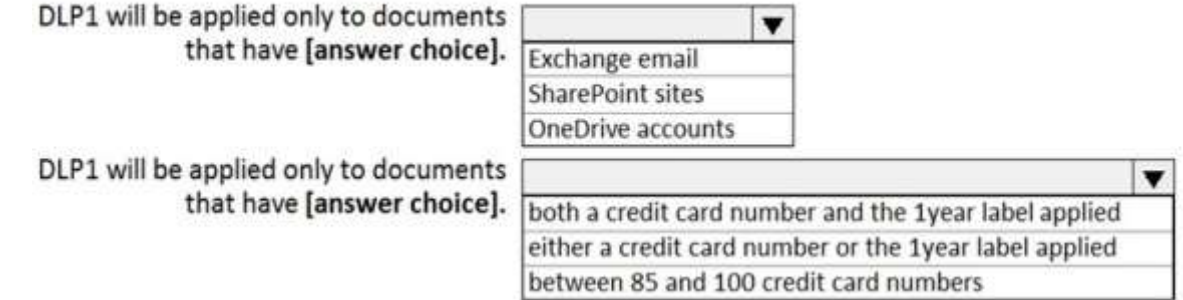

#### **Answer:**

#### **Answer Area**

DLP1 will be applied only to documents that have [answer choice].

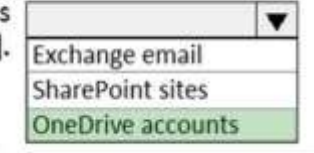

DLP1 will be applied only to documents that have [answer choice].

▼ both a credit card number and the 1year label applied either a credit card number or the 1year label applied between 85 and 100 credit card numbers

### **Explanation:**

https://docs.microsoft.com/en-us/microsoft-365/compliance/data-loss-prevention-policies?view=o365-worldwide

## **QUESTION 214**

**MS-101 [Exam Dumps](https://www.braindump2go.com/ms-101.html) MS-101 [Exam Questions](https://www.braindump2go.com/ms-101.html) MS-101 [PDF Dumps](https://www.braindump2go.com/ms-101.html) MS-101 [VCE Dumps](https://www.braindump2go.com/ms-101.html) <https://www.braindump2go.com/ms-101.html>**

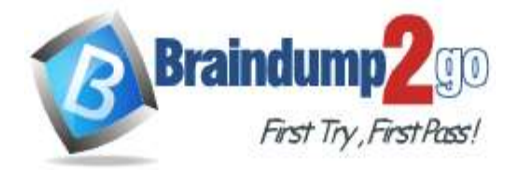

 **Braindump2go [Guarantee All Exams](https://www.braindump2go.com/) 100% Pass** 

**[One Time!](https://www.braindump2go.com/)**

Hotspot Question

You have a Microsoft 365 subscription.

Your network uses an IP address space of 51.40.15.0/24.

An Exchange Online administrator recently created a role named Role1 from a computer on the network.

You need to identify the name of the administrator by using an audit log search.

Activities to search for:

Field to filter by:

For which activities should you search and by which field should you filter in the audit log search? To answer, select the appropriate options in the answer area.

NOTE: Each correct selection is worth one point.

## **Answer Area**

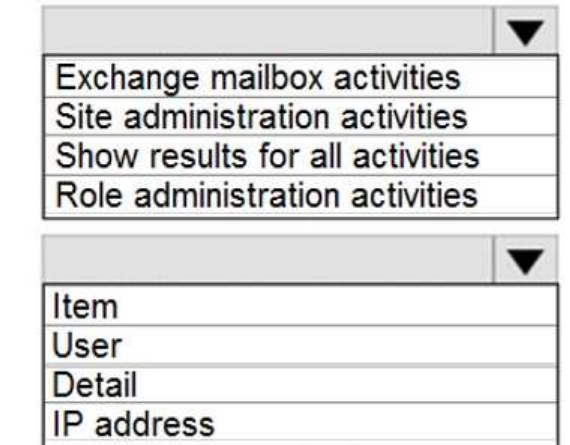

**Answer:** 

**Answer Area** 

Activities to search for:

Exchange mailbox activities Site administration activities Show results for all activities Role administration activities

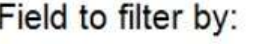

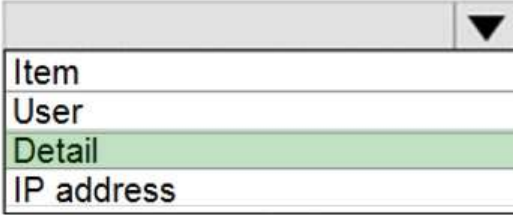